## ■ 携帯電話 変更手続き【変更前の端末操作】

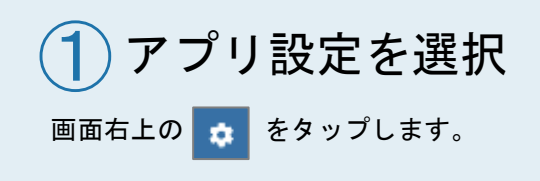

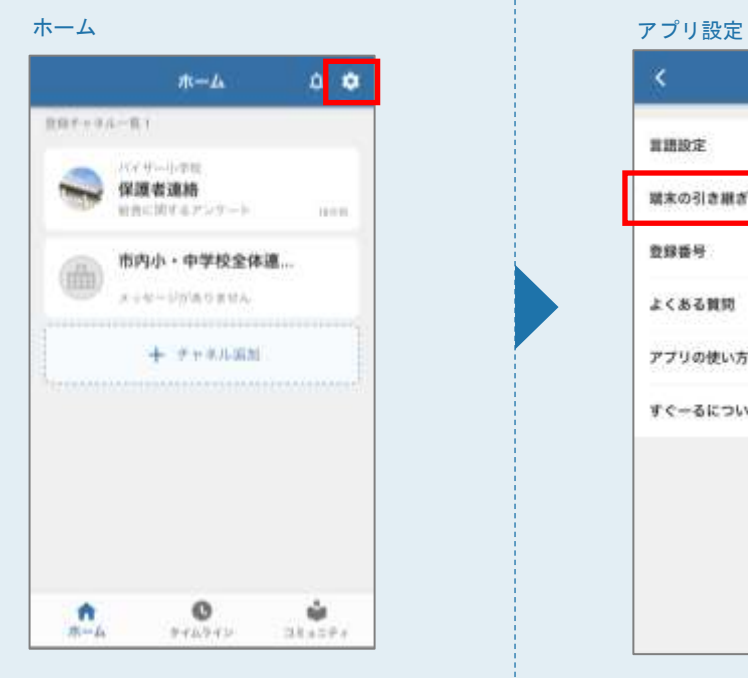

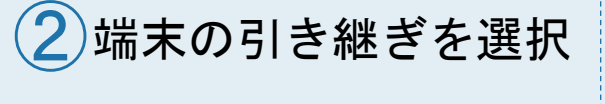

「端末の引き継ぎ」をタップします。

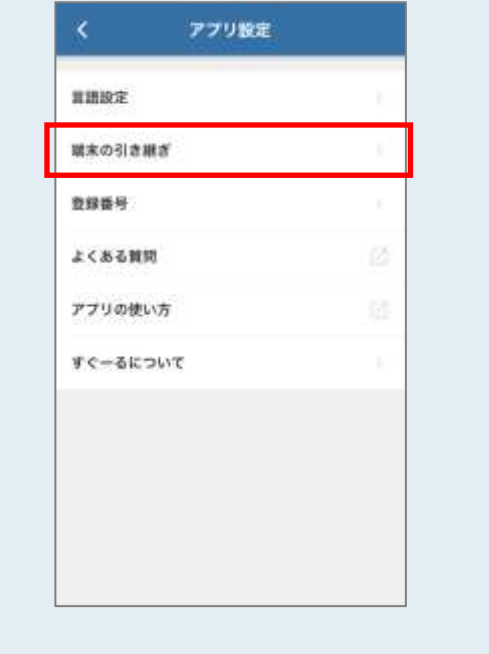

## ③引き継ぎコードを発行

「引き継ぎコード発行」をタップします。

## 引き継ぎコードの発行

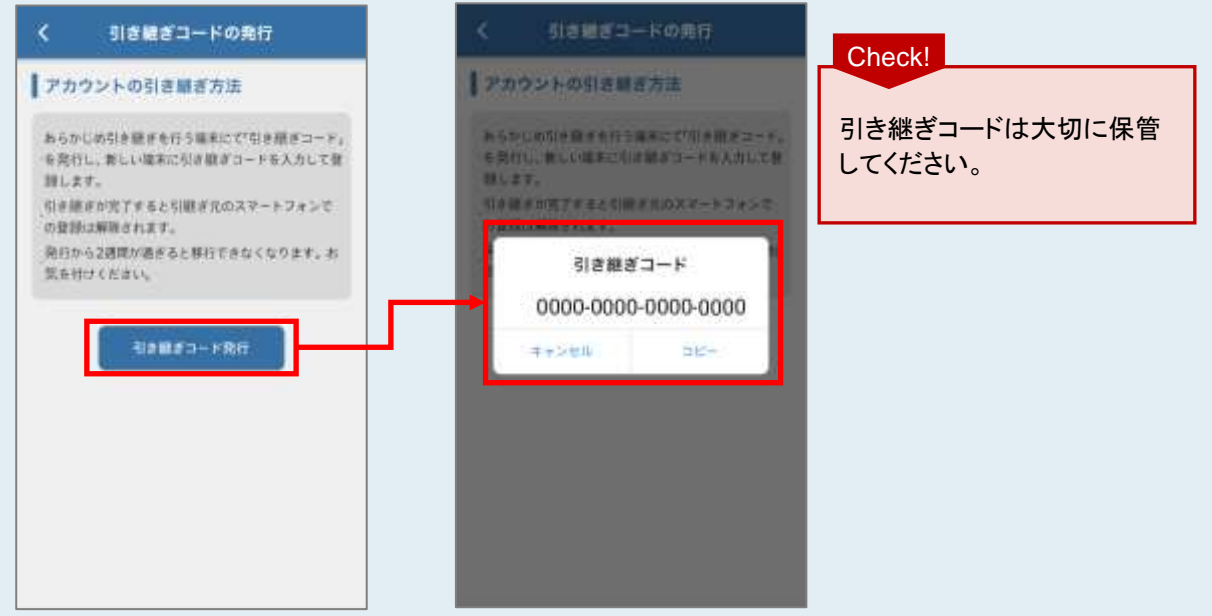

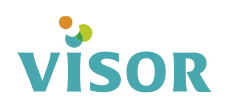

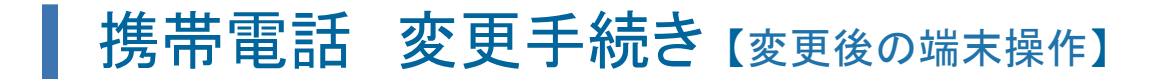

なくなります。ご注意ください。

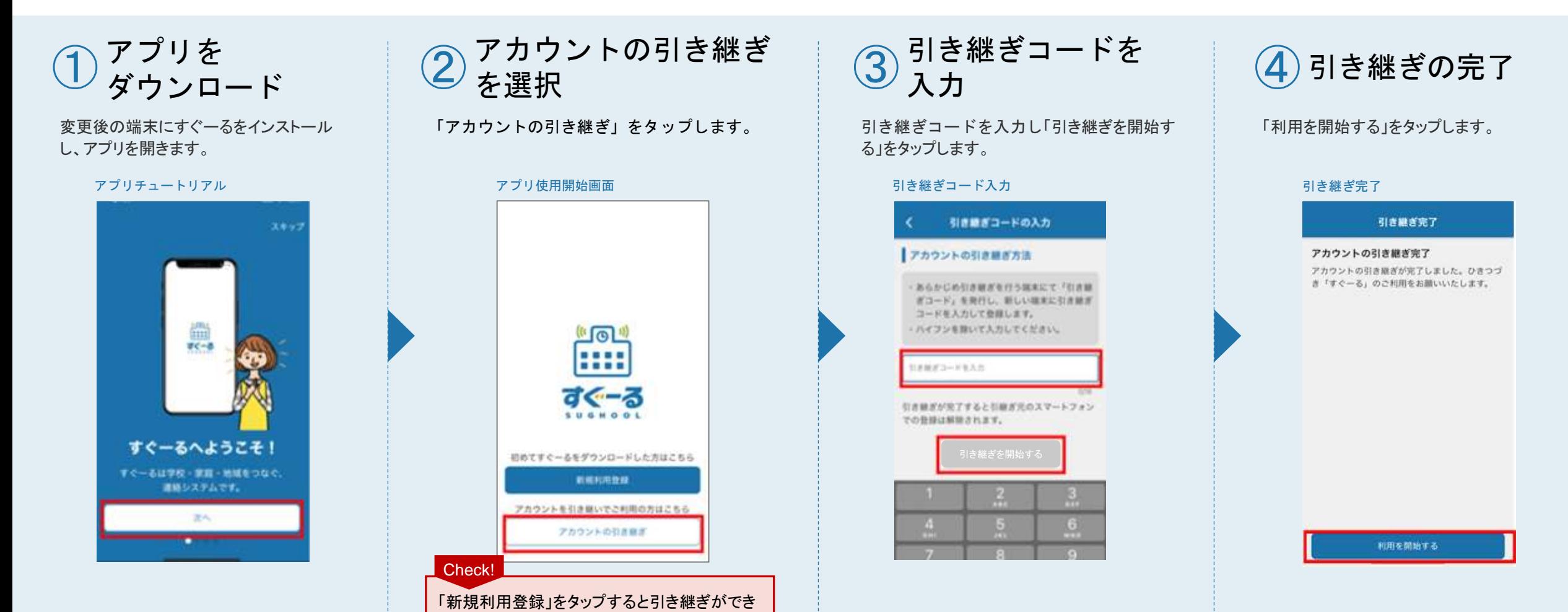

VISOR